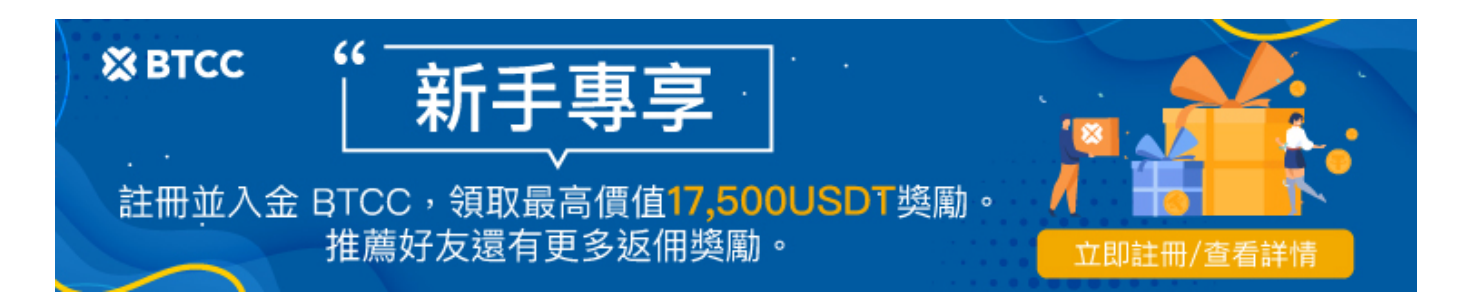

# 新手指南丨什麼是差價合約?如何在BTCC進行CFD 交易?

原文:

<https://www.btcc.com/zh-TW/academy/crypto-basics/what-is-a-cfd-how-to-trade-cfds-on-btcc>

你有聽過加密貨幣「差價合約」嗎?你知道差價合約的交易步驟是什麼嗎?

本文將為您介紹什麼是「差價合約」,以及 BTCC 交易所進行差價合約交易的詳細操作指引。

## 什麼是差價合約?

[差價合約\(](https://www.btcc.com/zh-TW/academy/financial-investment/what-is-cfd)Contract For Difference), 簡稱 [CFD](https://www.btcc.com/zh-TW/academy/financial-investment/what-is-cfd), 是近幾年來盛行的交易方式。差價合約是一種高風 險的槓桿產品,為用戶提供一種低成本的交易方式,讓您可以交易金融市場中的上千種產品,包括股票、 外匯、大宗商品、債券和加密貨幣。

如果您認為該產品的價格會上漲,可以選擇買漲或做多;反之,如果您認為產品會下跌,則選擇買跌或[做](https://www.btcc.com/zh-TW/academy/financial-investment/what-does-shorting-a-stock-mean) [空。](https://www.btcc.com/zh-TW/academy/financial-investment/what-does-shorting-a-stock-mean)每一個產品都會有一個買入價格和賣出價,這兩個之間的差額成為點差。您的盈利或虧損取決於您進 入市場的價格和退出市場的價格之間的差距。

市場朝您預想的方向移動得愈多,您的獲利愈大。用這兩個價格之間的差額乘以您購買的合約數量,就是 您的盈利。如果市場朝您預測的相反方向移動,您就會虧損。

在差價合約交易中,您並不需要很多的資金,而只需要支付總額的一小部分,這就叫做保證金交易。

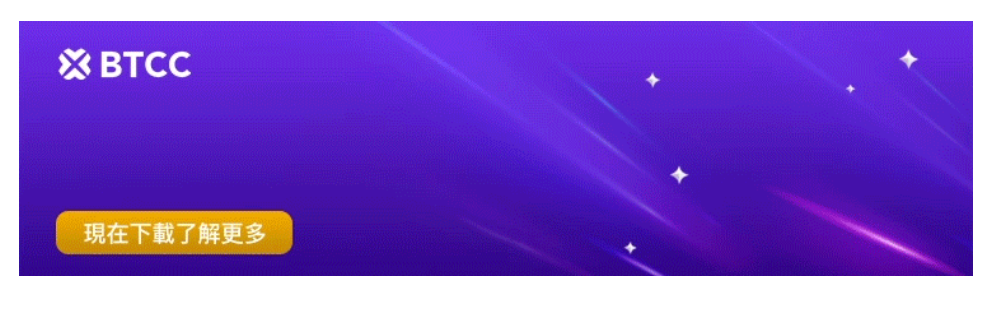

[下載](https://operation.onelink.me/yxkn/th3k4yjp)[Android](https://operation.onelink.me/yxkn/r6evw3gw)[版](https://operation.onelink.me/yxkn/th3k4yjp) 下載[iOS](https://operation.onelink.me/yxkn/th3k4yjp)版 台灣用戶專享優惠活動 ([10,055 USDT](https://www.btcc.com/zh-TW/promotions/newcomer/task?pno=AB230615A00151&utm_source=GW_SEO&inviteCode=%20&utm_medium=15000U&utm_campaign=A15619) [交易大禮包\) <<<<](https://www.btcc.com/zh-TW/promotions/newcomer/task?pno=AB230615A00151&utm_source=GW_SEO&inviteCode=%20&utm_medium=15000U&utm_campaign=A15619)<

上文我們說過了,差價合約交易包括上千種產品,其中就有加密貨幣。加密貨幣差價合約交易和傳統差價 合約交易一樣,也存在風險因素。因為您雖然不需要擁有很多的初始資金,但您有責任支付交易中的任何 損失。

但和傳統 CFD 不同的是, 加密貨幣差價合約的准入門檻更低, 獲得的利潤也更高。如果您想要在短時間 內獲得較大的收益,可以選擇提供高槓桿的交易平台進行交易。

?BTCC 的槓桿交易可高達 150 倍,可以讓您可以持有少數本金的基礎上獲得豐厚的收益。現在點擊註冊 BTCC 還可獲得豐富的贈金喔~

#### 》》》[馬上註冊](https://www.btcc.com/zh-TW/register?utm_source=GW_SEO&inviteCode=%20&utm_medium=article&utm_campaign=judy15619)

??小編有話說:

在開始交易前,需要掌握好相關投資知識和了解市場行情。特別是在槓桿交易中,槓桿倍數既同步擴大了 盈利也同步放大了風險,請您務必對此行業、槓桿交易模式、交易規則等相關知識有充分了解後再參與。 並且我們強烈建議您,在自身能夠承擔的風險範圍內進行交易。

### 如何開始加密貨幣差價合約交易?

加密貨幣差價合約主要分為 5 個步驟,以下將為您一一講述。

#### 步驟 1:制定交易計劃

首先,你需要明白自己的需求再進行投資,因此制定一份完整的交易計劃是必不可少的。交易計劃可以大 致分為交易冬季、交易時間、交易目標、可用資本、交易市場、交易策略以及您對風險的態度。這份計劃 不僅可以幫助您順利開始您的交易,還可以讓您在壓力下做出更好的決策。

#### 步驟 2:選擇交易平台並開設加密貨幣差價合約帳戶

確立好交易計劃後,之後你需要做的就是選擇交易平台。如果您決定使用 BTCC 交易所來買賣加密產品, 您需要申請一個 CFD 交易帳戶 (點此<mark>申請 [BTCC](https://www.btcc.com/zh-TW/register?utm_source=GW_SEO&inviteCode=%20&utm_medium=article&utm_campaign=judy15619) [帳戶](https://www.btcc.com/zh-TW/register?utm_source=GW_SEO&inviteCode=%20&utm_medium=article&utm_campaign=judy15619)</mark>)。開設帳戶無需支付任何的費用, 且開戶和維護 都是免費的。

#### 步驟 3:向帳戶中存入資金

開設帳戶後,你需要向自己的帳戶存入資金,作為交易可用資本。入金的方式會因交易所而異。BTCC 提 供兩種方便的入金方式,用戶可以直接使用新台幣入金。

具體操作方式可以參考:**[2022 BTCC](https://www.btcc.com/zh-TW/academy/crypto-basics/btcc-deposit-teaching)** [最全入金教學](https://www.btcc.com/zh-TW/academy/crypto-basics/btcc-deposit-teaching)

#### 步驟 4:開立、監控和關閉倉位

在熟悉了交易平台的操作方式後,我們就可以開始進行交易了。建議在交易前先了解交易平台支援的加密 資產,避免入金後發現沒有自己想要交易的選項。

交易時,您可以考慮進行長期還是短期的投資,是要做空還是做多。您可以在交易平台上實時監控自己的 所有未平倉的倉位,根據市場的走勢決定平倉與否。

若是透過買入的方法開倉,則投資人可透過賣出相同數量的合約來平倉,相反的情況則是先透過賣出標的 後,再買入來執行平倉。

#### 步驟 5:對訂單進行結算

當利潤出來的時候,您可以選擇對自己的訂單進行結算。當然,結算的時間並不是固定的,每個人結算的 風格也不同。但是結算的時間是十分重要的,因為它與資產的增減有很大的關係。

如果您是一個投資新人,應該學會理性地思考結算點,結合自己總結的投資計劃和幣圈中投資老手的建議 選擇結算時間。

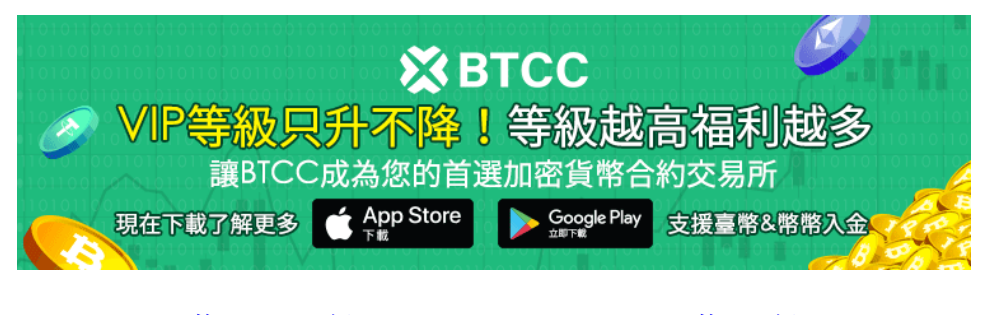

[下載](https://operation.onelink.me/yxkn/th3k4yjp)[Android](https://operation.onelink.me/yxkn/r6evw3gw)[版](https://operation.onelink.me/yxkn/th3k4yjp) 下載[iOS](https://operation.onelink.me/yxkn/th3k4yjp)版 [台灣用戶專享優惠活動\(](https://www.btcc.com/zh-TW/promotions/newcomer/task?pno=AB230615A00151&utm_source=GW_SEO&inviteCode=%20&utm_medium=15000U&utm_campaign=A15619)[10,055 USDT](https://www.btcc.com/zh-TW/promotions/newcomer/task?pno=AB230615A00151&utm_source=GW_SEO&inviteCode=%20&utm_medium=15000U&utm_campaign=A15619) [交易大禮包\) <<<<](https://www.btcc.com/zh-TW/promotions/newcomer/task?pno=AB230615A00151&utm_source=GW_SEO&inviteCode=%20&utm_medium=15000U&utm_campaign=A15619)

### **BTCC** 差價合約交易操作指南

BTCC 是全球第一間加密貨幣交易所,目前專營衍生品當週、當日以及永續合約交易,在 Coingecko 的衍 生品交易所中排名第三, 僅次於幣安和 FTX。

從創建之初到現在,BTCC 沒有發生過任何的安全事故,且擁有多國的監管牌照,可以說十分的安全可靠。

更多資訊可以查看:[BTCC](https://www.btcc.com/zh-TW/academy/crypto-basics/is-the-btcc-exchange-reliable-attached-btcc-usage-guide)[交易所靠譜嗎? 附](https://www.btcc.com/zh-TW/academy/crypto-basics/is-the-btcc-exchange-reliable-attached-btcc-usage-guide)[BTCC](https://www.btcc.com/zh-TW/academy/crypto-basics/is-the-btcc-exchange-reliable-attached-btcc-usage-guide)[使用攻略](https://www.btcc.com/zh-TW/academy/crypto-basics/is-the-btcc-exchange-reliable-attached-btcc-usage-guide)

接下來,讓我們一起來看看如何在 BTCC 進行差價合約交易操作吧!

#### 步驟 1:下載 **BTCC** 應用程式並註冊帳戶。

現在新用戶註冊馬上送 10 USDT 贈金喔~

[BTCC IOS](https://btcc-media.onelink.me/44GQ/4993cea) [下載](https://btcc-media.onelink.me/44GQ/4993cea)

#### [BTCC](https://www.btcc.com/zh-TW/register?utm_source=GW_SEO&inviteCode=%20&utm_medium=article&utm_campaign=judy15619) [註冊](https://www.btcc.com/zh-TW/register?utm_source=GW_SEO&inviteCode=%20&utm_medium=article&utm_campaign=judy15619)

#### 步驟 2:入金 **BTCC**

您可以透過信用卡或其他本地交易平台輕鬆存入虛擬貨幣或購買虛擬貨幣。

當您在主頁或「我的頁面 」上按下 「充值」時,將出現充值選單。

#### 步驟 3:開始交易

要開始交易,可以在 APP 底部的選單中選擇 「行情」。

BTCC提供當日、當周和不定期合同。為了滿足投資者的需求,這三個合約有不同的槓桿設置,其中當週 在初學者中最受歡迎。

在行情螢幕上,您可以看到該加密貨幣的上漲、下跌和當前價格等資訊。

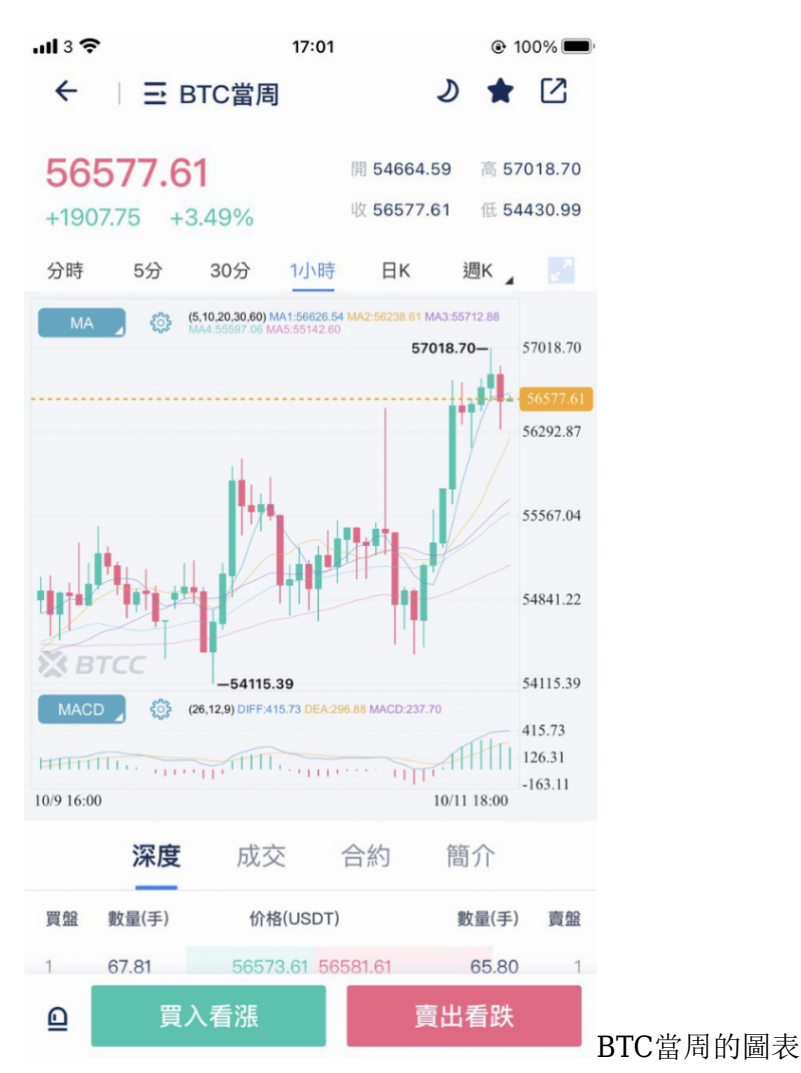

如果您把螢幕橫向(翻轉),可以看到更大尺寸的圖表,並容易分析趨勢。如果我希望 BTC 繼續漲,選擇 「買入看漲」。然後將出現以下交易屏幕。在這裡,你可以進行各種設定。

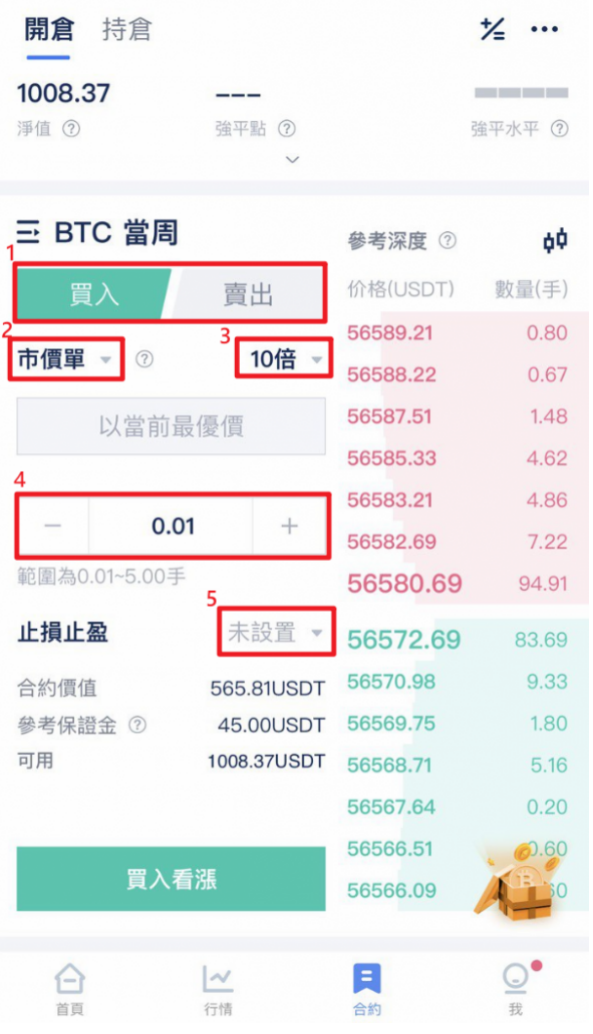

交易單位可以根據用戶投資情況來進行手數選擇,範圍可在 0.01—30 手選擇,下方有實時變動的合約價 值和參考保證金。

在完成設定並按下 「買入看漲」按鈕後,就可以完成開倉操作啦!

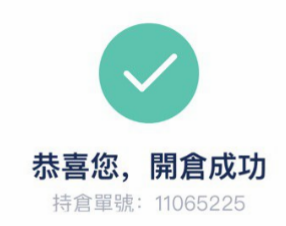

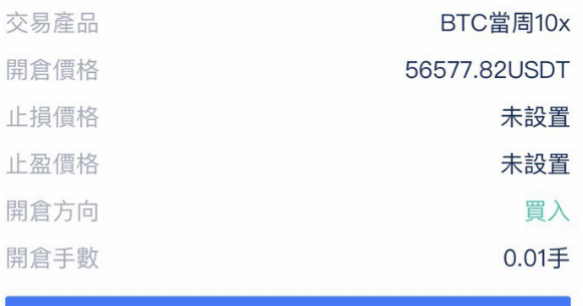

繼續交易

查看持倉

開倉成功頁面